# Vyhledávání a filtry

# Vyhledávání

❑ Vyhledávání – ikonka lupy v levém horním menu.

- ❑ Nabídka RYCHLÉ a PODROBNÉ VYHLEDÁVÁNÍ umožnuje vyhledávat dokumenty napříč celým pracovištěm – pouze pro role vedoucího a sekretářky.
- ❑ V případě role referenta systém hledá jen v dokumentech, které mu náleží.

Vyhledávání dokumentů, na které nemám právo:

- ❑ Zadáme přesný tvar ČJ, SZ, UID do pole rychlého vyhledávání
- ❑ Stiskneme tlačítko OVĚŘIT
- ❑ Zobrazí se základní informace o dokumentu.

# Vyhledávání - rychlé

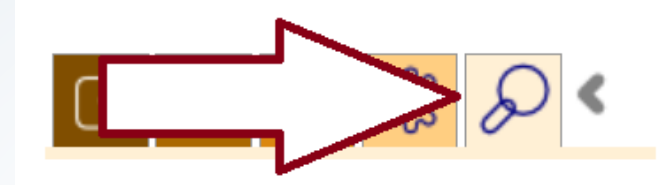

 $\checkmark$ 

 $\checkmark$ 

#### Hledej

v Čísle

Modul

 $\Box$  V registraturách

 $\Box$  Napříč

Najít Ověřit

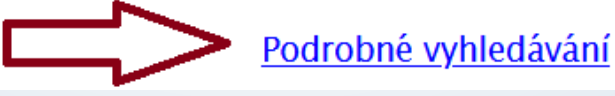

# Vyhledávání - podrobné

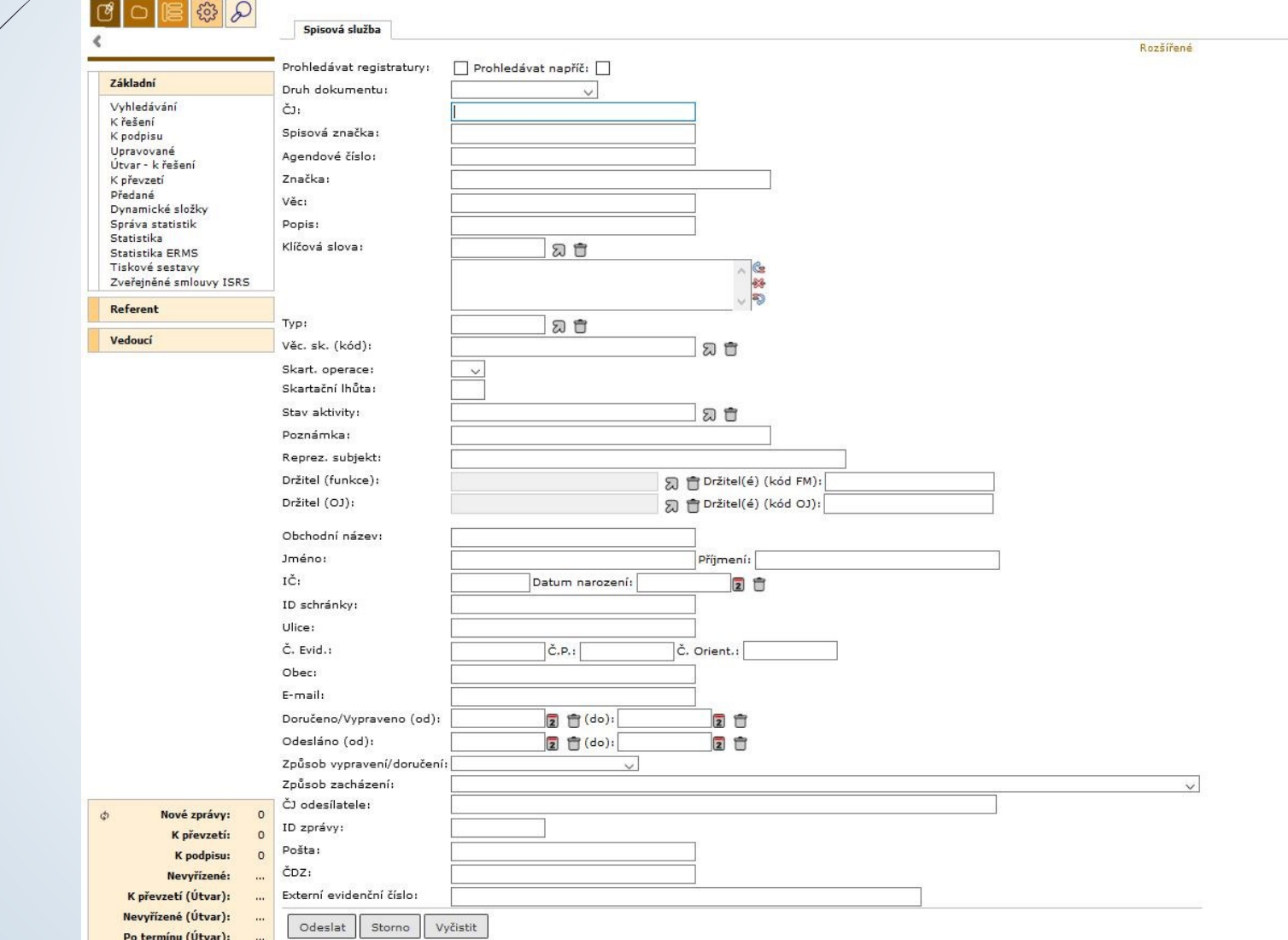

#### Filtr nad složkou

- Filtr nad složkou umožňuje úpravu kritérií, podle kterých se budou zobrazovat dokumenty ve složce NA STOLE.
- Podle kritérií v horním řádku se vám budou zobrazovat dokumenty, proto pozor na jejich nastavení
- ❑ Pokud kritéria neuložíme, při obnově stránky nebo při dalším přihlášení filtr zmizí.
- ❑ Postup:
	- ❖ Nastavení: Klikneme na FILTRAČNÍ PODMÍNKY, nastavíme vybraná kritéria a uložíme.
	- ❖ Odstranění: Klikneme na FILTRAČNÍ PODMÍNKY, odmažeme kritérium a uložíme.
	- ❖ Při rozšíření filtru na VŠE, je třeba zadat další kritérium.

### Změna ve filtru nad složkou

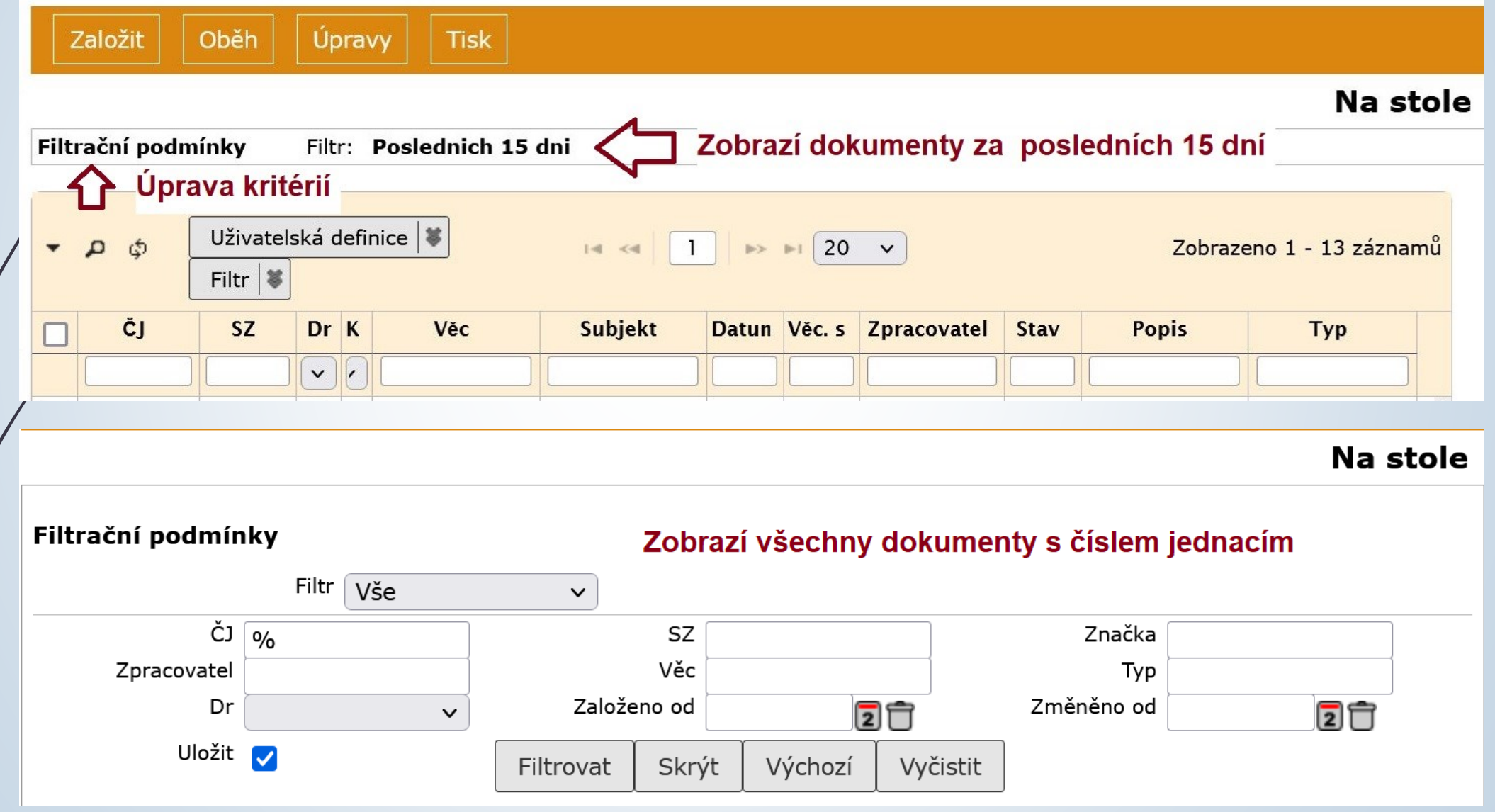

### Filtrování záznamů ve složkách

- ❑ Filtrování záznamů ve složkách umožňuje zmenšit počet zobrazených záznamů pro jejich další zpracování.
- ❑ Jedná se o vyhledávací řádky pod každým sloupcem.
- ❑ Pro usnadnění vyhledávání je možné použít v textu znak %.
- ❑ Zadat se může více kritérií. Systém vybere jen ty záznamy, které kritériím odpovídají.

## Filtrování záznamů ve složkách

❑ Postup:

- ❖ Pokud filtrační řádek chybí, klikneme na šipečku vlevo a otevřeme filtrační řádky
- ❖ Do jakéhokoli řádku napíše vyhledávací kritérium a znak %
- ❖ Kritérium uložíme/smažeme kliknutím na FILTRY ULOŽIT HODNOTY/SMAZAT HODNOTY. Filtry zůstanou uložené pro další přihlášení.
- 
- ❖ Ikonka lupy otevře okno pro nastavení podmínek vyhledávání záznamů ◆ Ikonka → zruší vyhledávací kritéria.

# Filtrování záznamů ve složkách

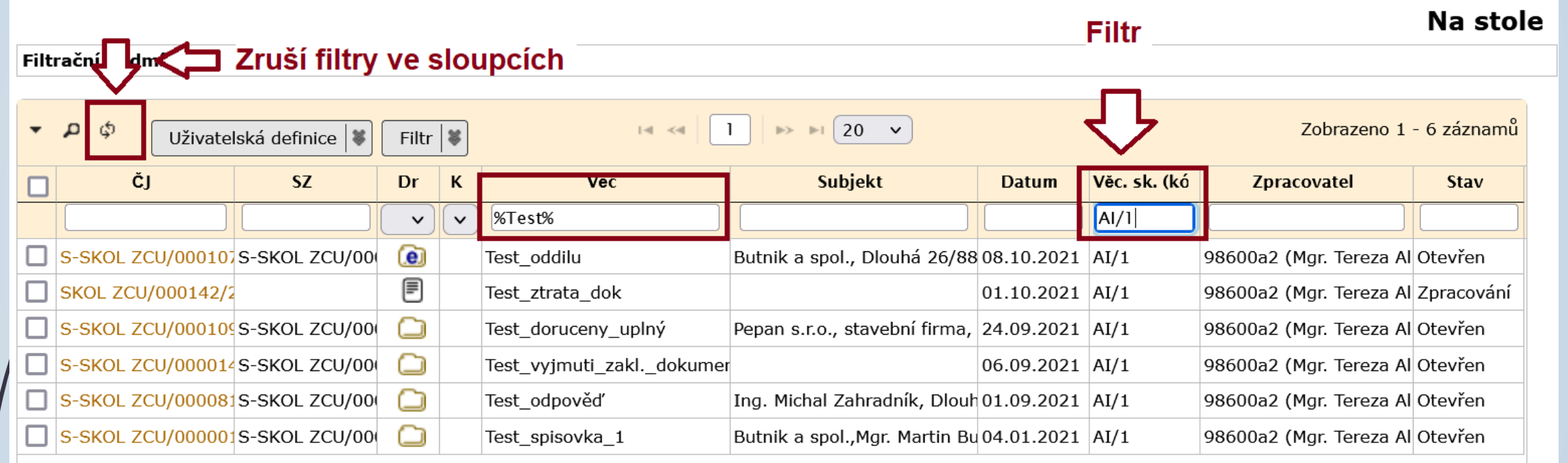

# Filtrování záznamů pomocí lupy

- ❑ Hledání podle komplexnějších kritérií
- ❑ Postup:
	- ❖ Výběr zda záznamy splňují všechny nebo alespoň jednu podmínku
	- ❖ Stanovíme podmínky
	- ❖ Dáme vyhledat

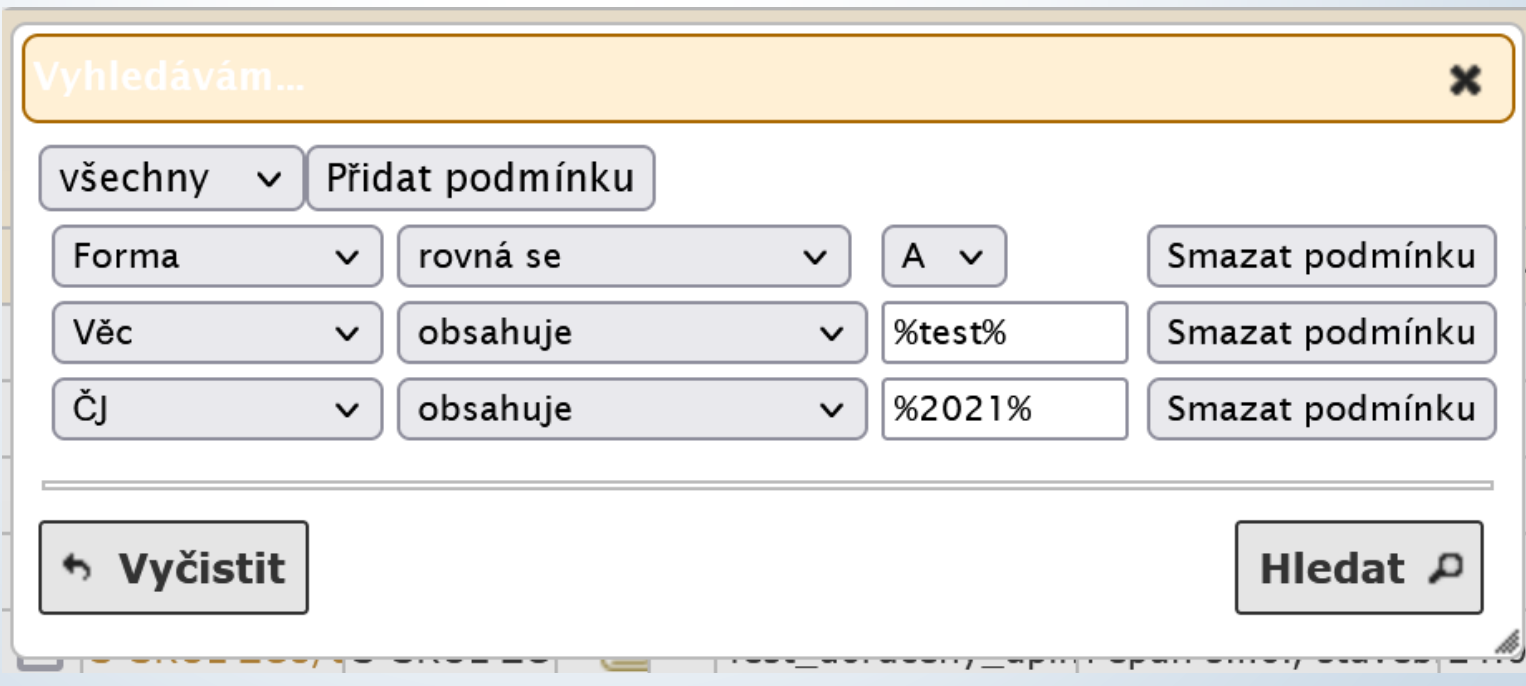